Welches Betriebssystem? <sup>  $\Rightarrow$ </sup> Vergleichen Sie mit folgenden Bilder.

Start

- 1. Betriebssystem "Windows 8.1". Ja □ Nein □
- 2. Betriebssystem "Windows 10".
	- Ja □ Nein □

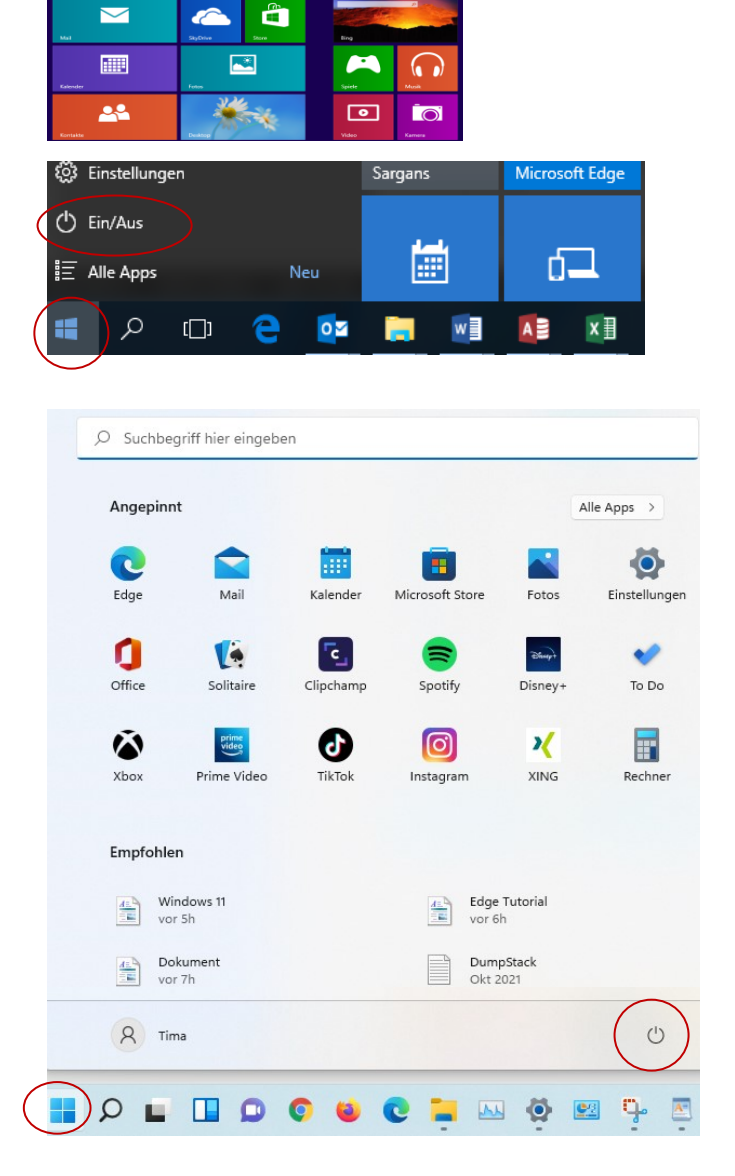

3. Betriebssystem "Windows 11".

Ja □ Nein □

Welches Office?  $\Rightarrow$  Starten Sie das Textprogramm "Word".

- 1. Klicken Sie auf das Register "Datei"
- 2. Wählen Sie "Konto" (unten)
- 3. Lesen Sie nun die Version ab:

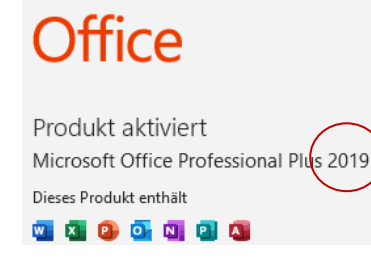